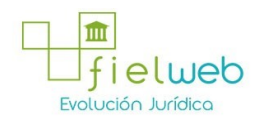

#### **Edición Especial No.244 , 16 de Enero 2015**

#### **Normativa:** Vigente

**Última Reforma:** Resolución SENAE-DGN-2014-0438-RE (Edición Especial del Registro Oficial 244, 16-I-2015)

#### **RESOLUCIÓN No. SENAE-DGN-2014-0438-RE**

# **(SE EXPIDE EL PROCEDIMIENTO DOCUMENTADO DENOMINADO SENAE-ISEE-2-3- 077-V1 INSTRUCTIVO DE SISTEMAS PARA EL REGISTRO DE LA SOLICITUD DE SALIDA PARA MERCANCÍAS NO EXPORTADAS)**

SERVICIO NACIONAL DE ADUANA DEL ECUADOR

**Guayaquil, 10 de julio de 2014**

## **DIRECCIÓN GENERAL**

# **Considerando:**

Que el numeral 3 del artículo 225 de la Constitución de la República del Ecuador expresamente señala que son entidades del Sector Público, los organismos y entidades creados por la Constitución o la ley para el ejercicio de la potestad estatal, para la prestación de servicios públicos o para desarrollar actividades económicas asumidas por el Estado.

Que el artículo 227 de la Constitución de la República del Ecuador señala que la administración pública constituye un servicio a la colectividad que se rige por los principios de eficacia, eficiencia, calidad, jerarquía, desconcentración, descentralización, coordinación, participación, planificación, transparencia y evaluación.

Que en el Capítulo I, Naturaleza y Atribuciones, Título IV de la Administración Aduanera, regulado en el Código Orgánico de la Producción, Comercio e Inversiones, publicado en el Suplemento del Registro Oficial No. 351 del 29 de diciembre de 2010, se señala: "*El servicio de aduana es una potestad pública que ejerce el Estado, a través del Servicio Nacional de Aduana del Ecuador, sin perjuicio del ejercicio de atribuciones por parte de sus delegatarios debidamente autorizados y de la coordinación o cooperación de otras entidades u órganos del sector público, con sujeción al presente cuerpo legal, sus reglamentos, manuales de operación y procedimientos, y demás normas aplicables...".*

Que, de conformidad a las competencias y atribuciones que tiene el Director General del Servicio Nacional de Aduana del Ecuador, se encuentra determinado en el literal l) del Art. 216 del Código Orgánico de la Producción, Comercio e Inversiones, *"... l. Expedir, mediante resolución los reglamentos, manuales, instructivos, oficios circulares necesarios para la aplicación de aspectos operativos, administrativos, procedimentales, de valoración en aduana y para la creación, supresión y regulación de las tasas por servicios aduaneros, así como las regulaciones necesarias para el buen funcionamiento de la administración aduanera y aquellos aspectos operativos no contemplados en este Código y su reglamento..."*

Que, mediante Decreto Ejecutivo No. 934, de fecha 10 de noviembre del 2011, el Econ. Xavier Cárdenas Moncayo, fue designado Director General del Servicio Nacional de

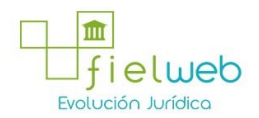

Aduana del Ecuador, de conformidad con lo establecido en el artículo 215 del Código Orgánico de la Producción, Comercio e Inversiones; y el artículo 11, literal d) del Estatuto del Régimen Jurídico y Administrativo de la Función Ejecutiva En tal virtud, el Director General del

Servicio Nacional de Aduana del Ecuador, en ejercicio de la atribución y competencia dispuesta en el literal l) del artículo 216 del Código Orgánico de la Producción, Comercio e Inversiones, publicado en el Suplemento del Registro Oficial No. 351 del 29 de diciembre de 2010.

#### **Resuelve:**

Primero.- Expedir el procedimiento documentado denominado: "SENAE-ISEE-2-3-077-V1 **INSTRUCTIVO DE SISTEMAS PARA EL REGISTRO DE LA SOLICITUD DE SALIDA PARA MERCANCÍAS NO EXPORTADAS".**

## **DISPOSICIÓN FINAL**

Notifíquese del contenido de la presente Resolución a las Subdirecciones Generales, Direcciones Nacionales, Direcciones Distritales del Servicio Nacional de Aduana del Ecuador.

Publíquese en la Página Web del Servicio Nacional de Aduana del Ecuador y encárguese a la Dirección de Secretaría General del Servicio Nacional de Aduana del Ecuador el formalizar las diligencias necesarias para la publicación de la presente resolución junto con el referido procedimiento documentado denominado: "SENAE-ISEE-2-3-077-V1 **INSTRUCTIVO DE SISTEMAS PARA EL REGISTRO DE LA SOLICITUD DE SALIDA PARA MERCANCÍAS NO EXPORTADAS"** en el Registro Oficial.

La presente Resolución entrará en vigencia a partir de su suscripción, sin perjuicio de su publicación en el Registro Oficial.

Dado y firmado en el Despacho Principal de la Dirección General del Servicio Nacional de Aduana del Ecuador, en la ciudad de Santiago de Guayaquil.

SENAE-ISEE-2-3-077-V1

# **INSTRUCTIVO DE SISTEMAS PARA EL REGISTRO DE LA SOLICITUD DE SALIDA PARA MERCANCÍAS NO EXPORTADAS**

#### **JUNIO 2014**

**HOJA DE RESUMEN**

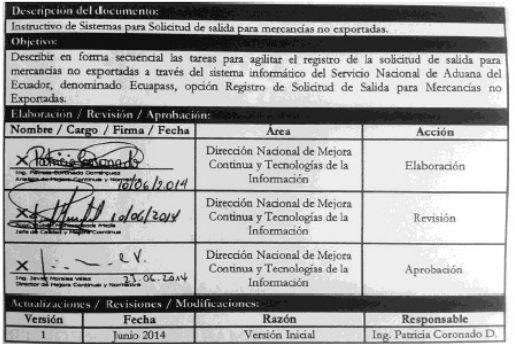

ÍNDICE

**1. OBJETIVO**

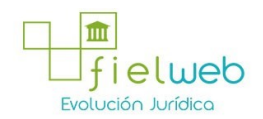

- **2. ALCANCE**
- **3. RESPONSABILIDAD**
- **4. CONSIDERACIONES GENERALES**
- **5. PROCEDIMIENTO**
- **6. ANEXOS**

## **1. OBJETIVO**

Describir en forma secuencial las tareas para agilitar el registro de la solicitud de salida para mercancías no exportadas a través del sistema informático del Servicio Nacional de Aduana del Ecuador, denominado Ecuapass, opción Registro de Solicitud de Salida para Mercancías no Exportadas.

## **2. ALCANCE**

Está dirigido a los depósitos temporales, las navieras, aerolíneas y consolidadoras.

## **3. RESPONSABILIDAD**

Es responsabilidad de la Dirección Nacional de Mejora Continua y Tecnología de la Información la actualización del presente instructivo.

**3.1.** La aplicación, cumplimiento y realización de lo descrito en el presente documento, es responsabilidad de los depósitos temporales, las navieras, aerolíneas y consolidadoras.

**3.2.** La realización de mejoramiento, cambios solicitados y gestionados por los distritos, le corresponde a la Dirección Nacional de Mejora Continua y Tecnologías de la Información para su aprobación y difusión.

#### **4. CONSIDERACIONES GENERALES**

**4.1.** Con el objeto de que se apliquen los términos de manera correcta, se entiende lo siguiente:

**4.1.1. Usuario:** depósitos temporales, las navieras, aerolíneas y consolidadoras.

**4.1.2. MRN-Manifest Reference Number:** Número de referencia del manifiesto de carga**.**

4.1.3. MSN-Número Secuencial de Máster: Número secuencial del número de documento de transporte máster que registra la naviera, aerolínea, en el sistema informático "Ecuapass"**.**

4.1.4. HSN-Número Secuencial de Hijo: Número secuencial del Documento de transporte House que registra la Consolidadora, Correos del Ecuador, Couriers de carga en el sistema informático "Ecuapass".

**4.1.5. Número de Carga:** Identificación de las mercancías conformado por el MRN + MSN + HSN.

**4.2.** Para efecto de funcionalidad, se deben considerar los siguientes criterios:

**4.2.1.** Se debe ingresar información en todos los campos obligatorios, los cuales se encuentran marcados con un asterisco de color rojo (\*); caso contrario el sistema no permite continuar con las acciones del registro, modificación o guardado temporal de información.

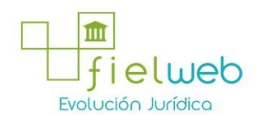

## **5. PROCEDIMIENTO**

**5.1.** Acceda al navegador de Internet, registre la dirección https://portal.aduana.gob.ec/, visualice el portal externo Ecuapass e ingrese con su usuario y contraseña.

5.2. Seleccione el menú principal "Trámites operativos", sub-menú "Elaboración de e-Doc. Operativo" y luego haga clic en "Formulario de solicitud categoría".

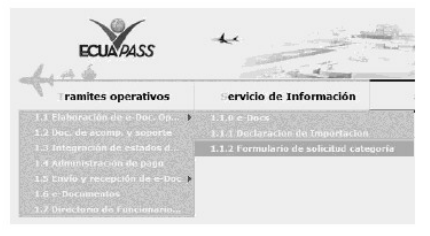

5.3. En el detalle de la opción se presentan 2 pestañas que incluyen los documentos electrónicos. Se procede a dar clic en la pestaña **"Cargas"**.

> Formulario de solicitud categoría Despacho Aduanero Cargas

**5.4.** Los documentos electrónicos que se presentan se encuentran categorizados como "Importación" y "Exportación", para lo cual el usuario selecciona en la sección de "Exportación" el formulario *"Registro de Solicitud de Salida para Mercancías no Exportadas".*

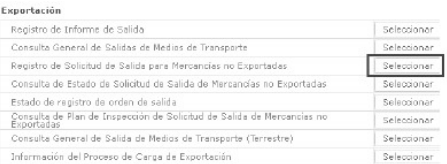

**5.5.** Luego de seleccionar los siguientes criterios de búsqueda para la Consulta de Solicitud de Salida de Mercancías no exportadas se presenta el detalle de consulta.

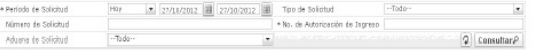

- Período de Solicitud
- Tipo de Solicitud
- Número de Solicitud
- Aduana de Solicitud
- No. de Autorización de Ingreso:
- Código de Distrito (3)+ Año(4)+ Código de Régimen (2)+ Número Secuencial (8)

**5.6.** Se presenta el resultado según los criterios al dar clic en el botón Consultar $\hat{\rho}$ 

luego de ingresar los criterios de búsqueda. El número de declaración de exportación es un criterio de búsqueda obligatorio.

> $\blacktriangleright$  Resultada : 4 aua se interne<br>o - Nimero de Selicitud - <sup>Na</sup>r de Autorización de - Tipo de Solicitud - - Pecha de Solicitud -Estada de Solicitod 100000102112CR000024 01920134091004300 PRUTA DE RECHAZO 25/S+pt/2012 11:59 MY Tratamiento

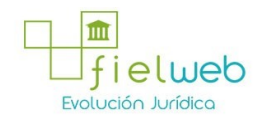

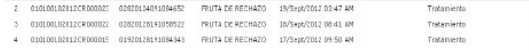

- No
- Número de Solicitud
- Tipo de Solicitud
- Carga no exportada
- Fruta de rechazo
- Fecha de Solicitud
- Estado de Solicitud
- Guardar provisoriamente
- Registrado
- Aprobado
- Tratamiento
- No aprobado
- Concluido de selección
- Asignada
- Completo

**5.7.** Se muestra la información detallada al dar clic en la lista.

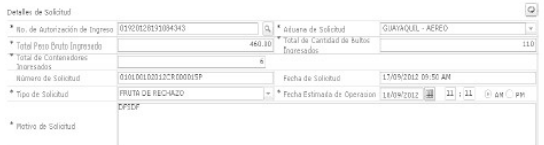

- No. de Autorización de Ingreso
- Aduana de Solicitud
- Total Peso Bruto Ingresado
- Total de Cantidad de Bultos Ingresados
- Total de Contenedores Ingresados
- Número de Solicitud
- Fecha de Solicitud
- Tipo de Solicitud: Tipo de solicitud (Ver arriba)

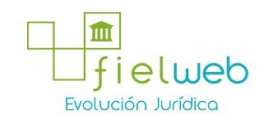

- Fecha Estimada de Operación : dd/mm/aaaa hh/mm am o pm
- Motivo de Solicitud

**5.8.** Se muestra la información de unidad de carga.

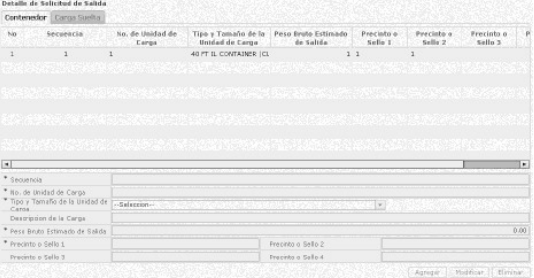

- Secuencia
- No. de Unidad de Carga
- Tipo y Tamaño de la Unidad de Carga
- Descripción de la Carga
- Peso Bruto Estimado de Salida
- Precinto o Sello 1
- Precinto o Sello 2
- Precinto o Sello 3
- Precinto o Sello 4
- Embalaje
- Cantidad de Bultos de Salida
- Se muestra el siguiente mensaje cuando no existe el archivo consultado.

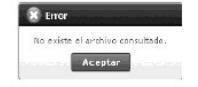

**5.9.** Se envía la solicitud de carga no exportada luego de registrar o modificar.

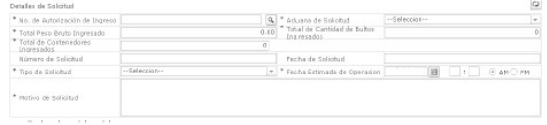

- No. de Autorización de Ingreso
- Aduana de Solicitud
- Total Peso Bruto Ingresado
- Total de Cantidad de Bultos Ingresados

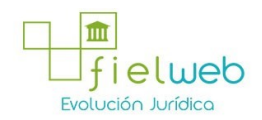

- Total de Contenedores Ingresados
- Número de Solicitud
- Fecha de Solicitud
- Tipo de Solicitud
- Fecha Estimada de Operación : dd/mm/aaaa hh/mm am o pm
- Motivo de Solicitud
- **5.10.** Se registra la información de unidad de carga.

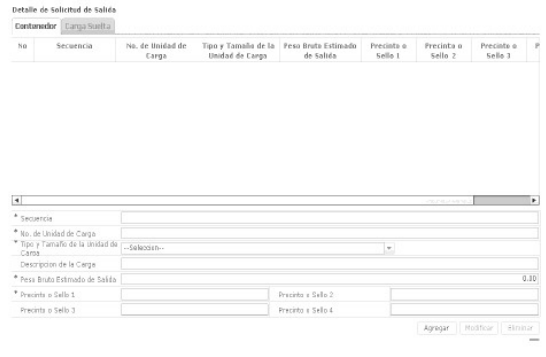

- Secuencia
- No. de Unidad de Carga
- Tipo y Tamaño de la Unidad de Carga
- Descripción de la Carga
- Peso Bruto Estimado de Salida
- Precinto o Sello 1
- Precinto o Sello 2
- Precinto o Sello 3
- Precinto o Sello 4

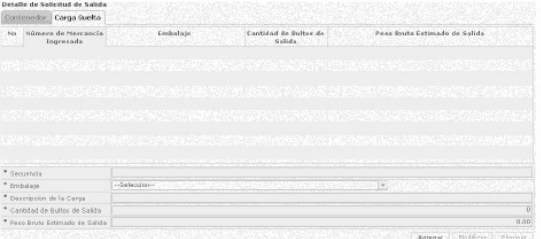

- Secuencia
- Embalaje

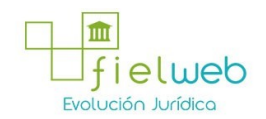

- Descripción de la Carga
- Cantidad de Bultos de Salida
- Peso Bruto Estimado de Salida
- **5.11.** Se registra el archivo adjunto.

Adjustar Decumentes<br>xe Nombre del Archive - Tamaño del - Nombre de Documento - Bescripción de Documento - Archive :<br>Kombre de Documento<br>Tamaño de Tetal : 151.681/897e Descripción de Oscamento

- Nombre del Archivo
- Tamaño del Archivo
- Nombre de Documento
- Descripción de Documento
- Archivo

**5.12.** Se registra la información ingresada dando clic en el botón **Registrar** .

**5.13.** Se modifica la información guardada temporalmente al dar clic en el botón **Modificar** .

**5.14.** Se elimina la información guardada temporalmente al dar clic en el botón **Eliminar**.

**5.15.** Se muestra la información de unidad de carga al dar clic en el botón \* No. de Autorización de Ingreso | 01920124091084422 |  $\boxed{\mathbf{Q}_i}$ 

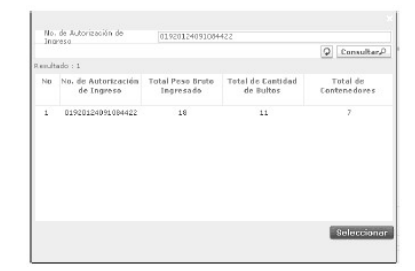

**•** No.

- No. de Autorización de Ingreso
- Total Peso Bruto Ingresado
- Total de Cantidad de Bultos
- Total de Contenedores

**5.16.** Se muestran los siguientes mensajes al momento de registrar.

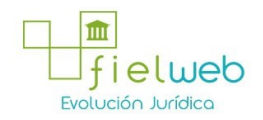

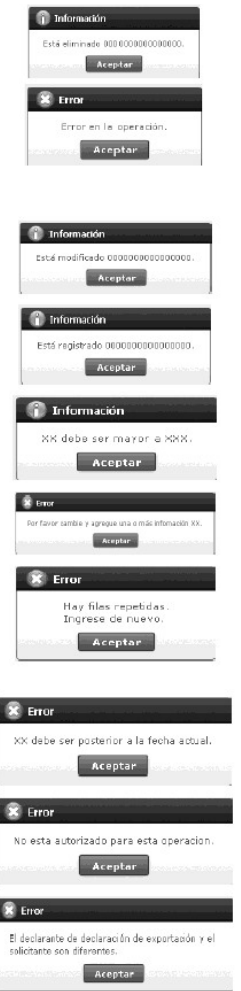

# **6. ANEXOS**

No hay anexos.

# **FUENTES DE LA PRESENTE EDICIÓN DE LA RESOLUCIÓN QUE SE EXPIDE EL PROCEDIMIENTO DOCUMENTADO DENOMINADO SENAE-ISEE-2-3- 077-V1 INSTRUCTIVO DE SISTEMAS PARA EL REGISTRO DE LA SOLICITUD DE SALIDA PARA MERCANCÍAS NO EXPORTADAS**

1.- Resolución SENAE-DGN-2014-0438-RE (Edición Especial del Registro Oficial 244,  $16 - I - 2015$ ).